### THE QWIK LOOK

By Innovations Services

### It's simple - Data gets entered and the program does the rest.

It was said once and holds very true:

# You cannot manage what you cannot measure.

# Set up your community particulars.

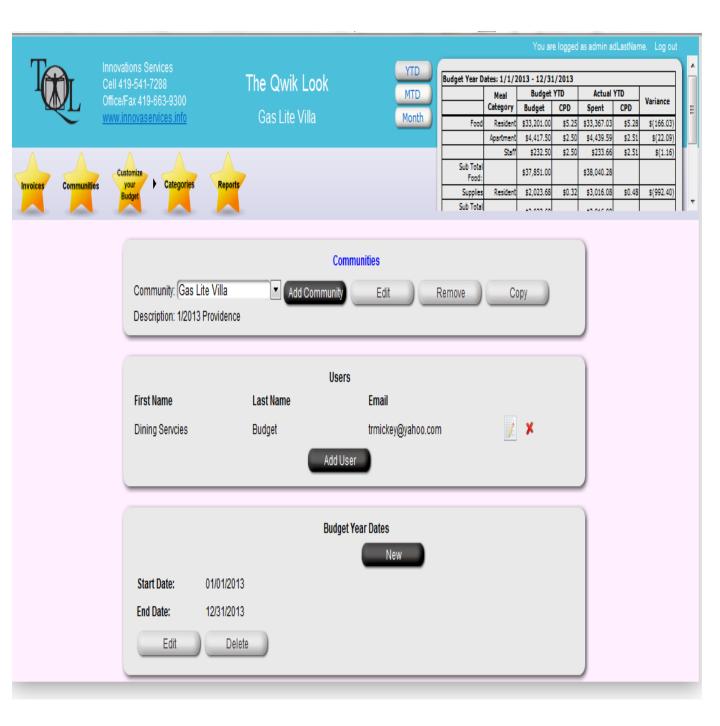

Set up account users, as many as you need. Report user only feature [this allows the user to view only].

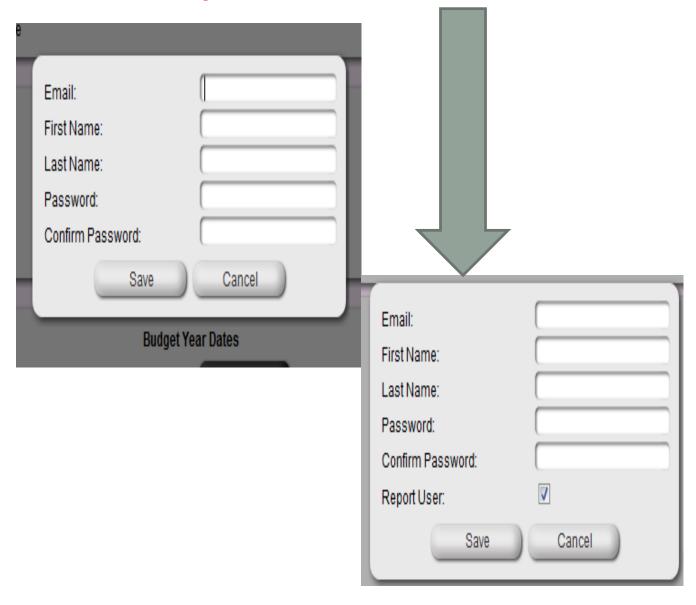

# Set up your budget date from beginning to end.

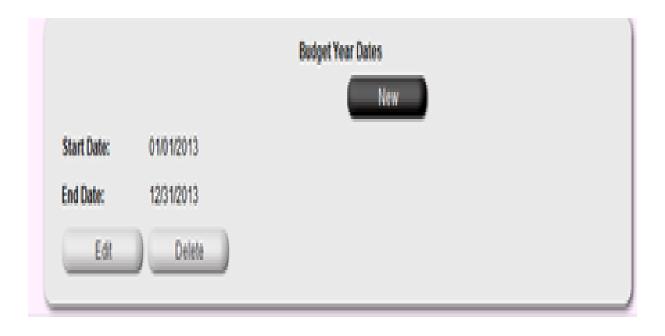

#### Customize your budget.

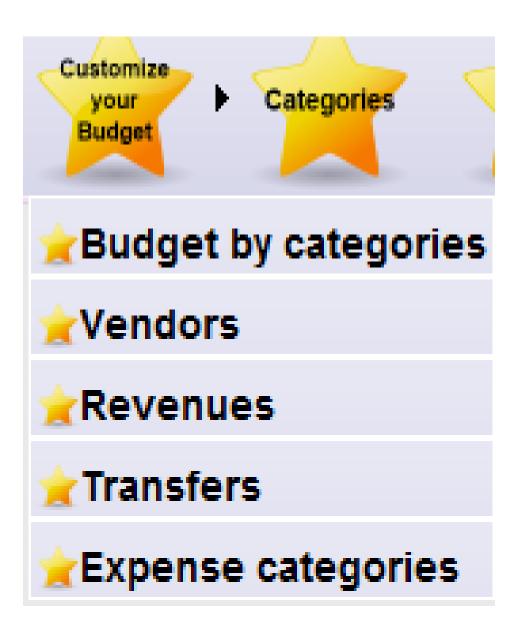

### **Budget Categories**

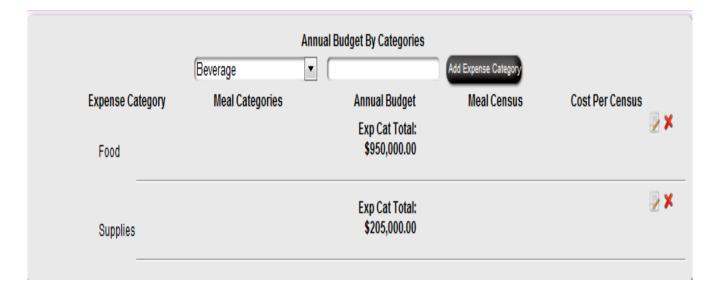

# Set up budget. Categories are the GL areas to monitor, based on census or just annual number.

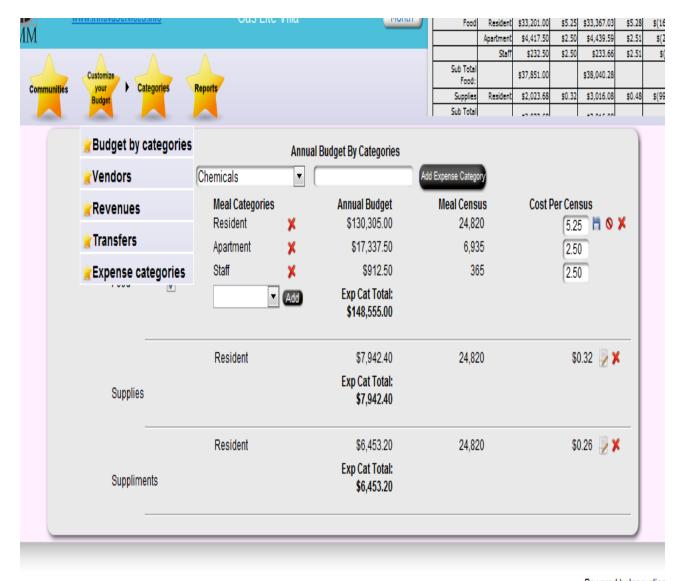

#### Create Expense categories.

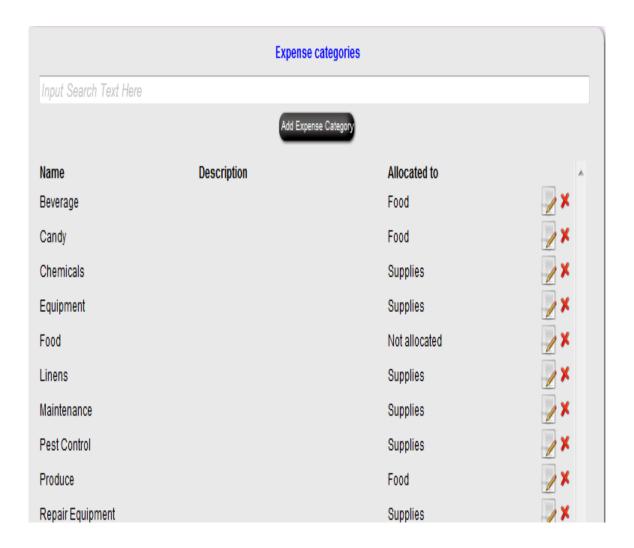

### Meal factors to develop cost from expense.

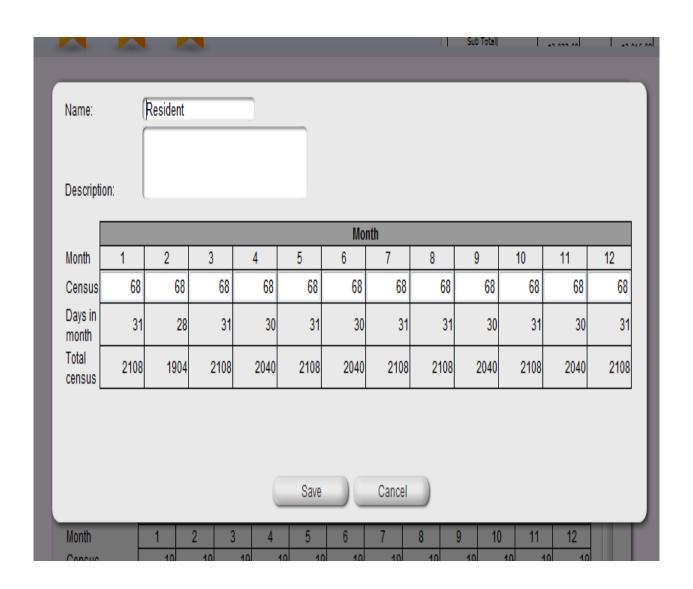

# Create an expense with or without a meal category.

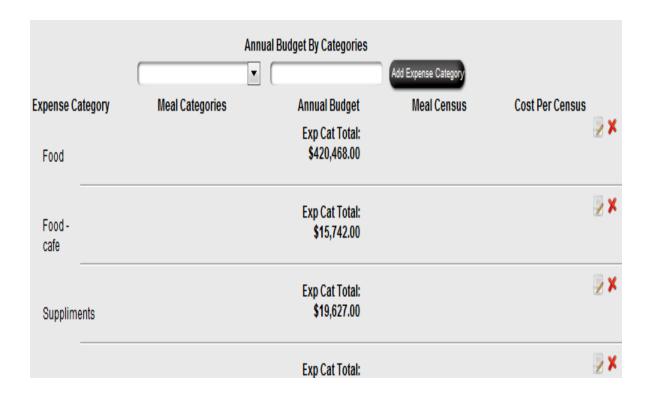

# Assign a meal category to your expense.

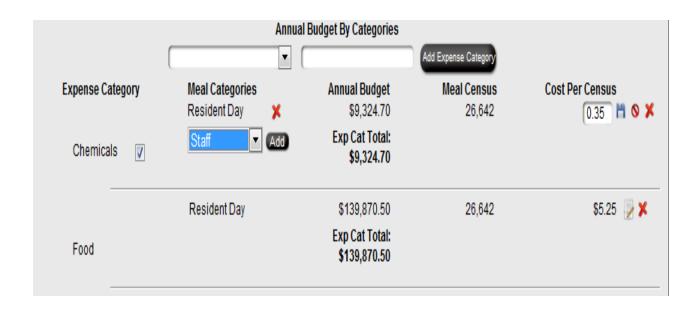

You add a flat budget number that is annualized and then distributed by month and days in month or use a meal category factor to extend out the budget.

#### Budget number only

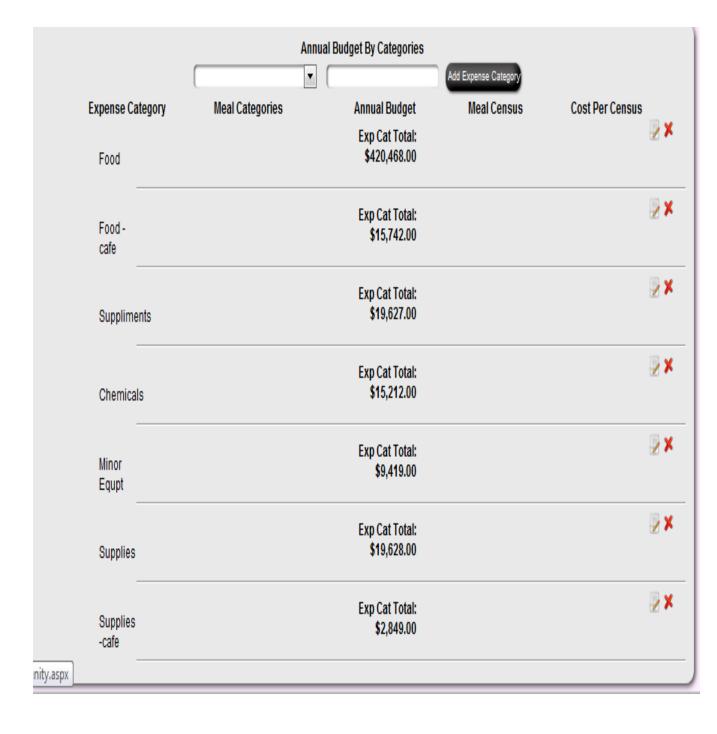

### Set up Vendors with as much or as little info as possible.

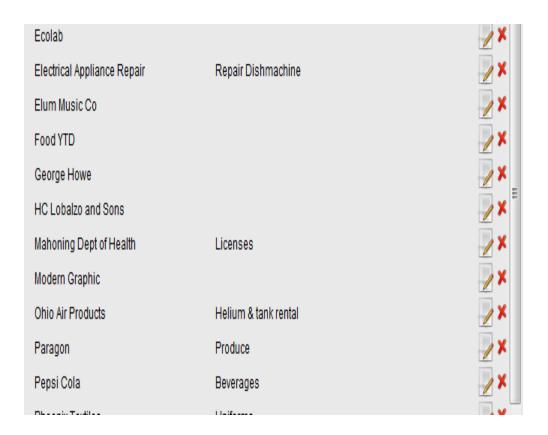

| prate            |                     | rood:                |
|------------------|---------------------|----------------------|
| Name:            | Avalon Foods        | Vendor Order Days    |
| Address:         | P.O. Box 536        | Sunday               |
| City:            | Canal Fulton        | Monday               |
| State:           | Ohio                | Tuesday              |
| Zip:             | 44641               | Wednesday            |
| Contact name:    | Tony Burke          | Thursday             |
| Business phone:  | 330-854-4551        | Friday               |
| Business phone2: | 1800 362 0622       | Saturday             |
| Cell phone:      |                     | Vendor Delivery Days |
| Fax number:      | 330 854 7108        | Sunday               |
| Email:           |                     | Monday               |
| Website:         |                     | ☐ Tuesday            |
| Description:     |                     | Wednesday            |
|                  |                     | Thursday             |
|                  |                     | ▼ Friday             |
|                  |                     | Saturday             |
| Add Ven          | dor Save & Previous | Save & Next          |
|                  | Save & Exit E       | xit                  |
|                  | Odve & EXIL         | AIL )                |
|                  |                     |                      |
|                  |                     |                      |

### Set up your categories as much or as little.

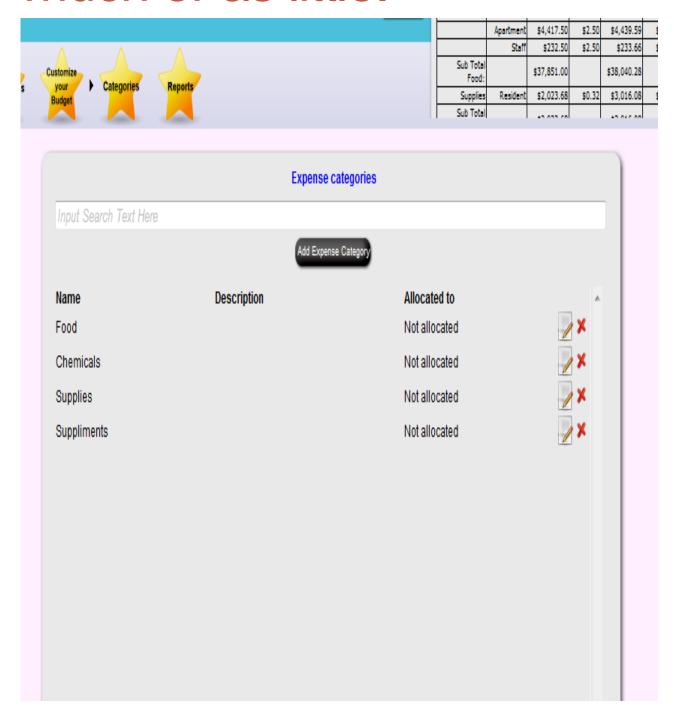

#### Sub categories of budget

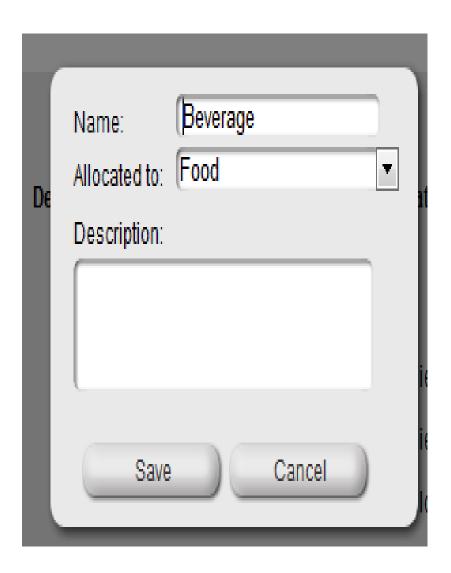

### Score board is always on and ready for viewing:

- 3 views to choose from
- YTD: Year to date on budget and actual.
- MTD: Where your budget is at the exact date you are on.
- Month: Classic view which shows entire budget for month period .

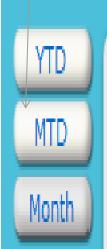

| Apr - 03     | ates: 1/1/2013 - 12/31/2013  Mage Total for Month Actual : |             |        | onant  |        |             |
|--------------|------------------------------------------------------------|-------------|--------|--------|--------|-------------|
| Apr - 03     | Meal                                                       | IVLAI IVI I | TUILLI | Actual | apent  | Variance    |
|              | Category                                                   | Budget      | CPD    | Spent  | CPD    |             |
| Food         |                                                            | \$34,559.01 | \$0.00 | \$0.00 | \$0.00 | \$34,559.01 |
| Suppliments  |                                                            | \$1,613.18  | \$0.00 | \$0.00 | \$0.00 | \$1,613.18  |
| Minor Equpt  |                                                            | \$774.16    | \$0.00 | \$0.00 | \$0.00 | \$774.16    |
| Supplies     |                                                            | \$1,613.26  | \$0.00 | \$0.00 | \$0.00 | \$1,613.26  |
| Chemicals    |                                                            | \$1,250.30  | \$0.00 | \$0.00 | \$0.00 | \$1,250.30  |
| Food -cafe   |                                                            | \$1,293.86  | \$0.00 | \$0.00 | \$0.00 | \$1,293.86  |
| Condian code |                                                            | 6737.16     | ¢0.00  | \$0.00 | ¢n nn  | ¢03/L16     |

Once the budget is set up [30 minutes], the user is ready to enter in data such as: Invoices, Transfers, Revenue and Census.

### Adding invoice

 Use drop down to select vendors that are in system.

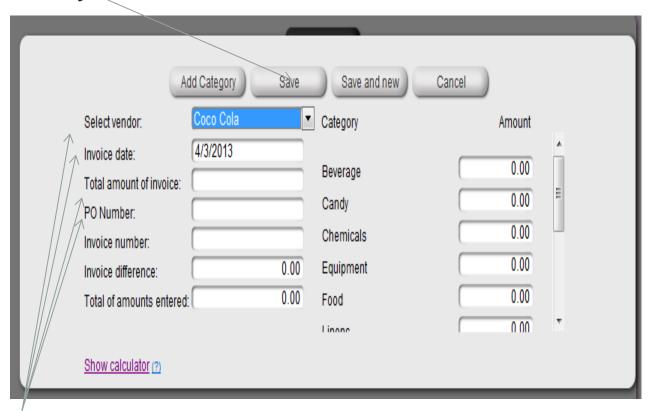

 Enter in total for invoice, date, PO, [if applicable] and invoice number.

#### Adding invoice

 Add in the invoice breakdown and the system will continually subtract against the total you put in.

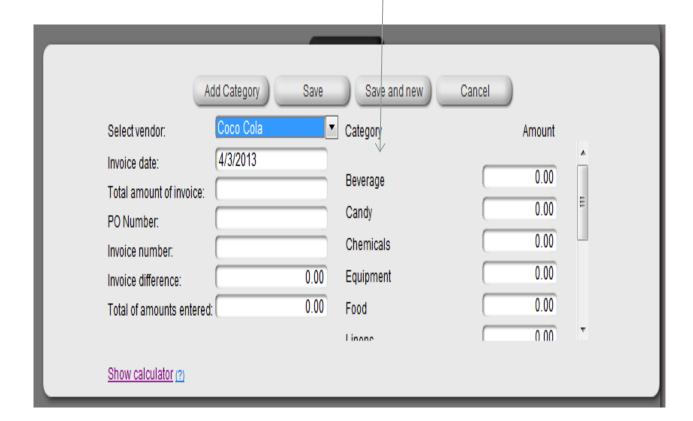

#### Accuracy

To ensure accuracy the invoice must be at "0" difference to advance.

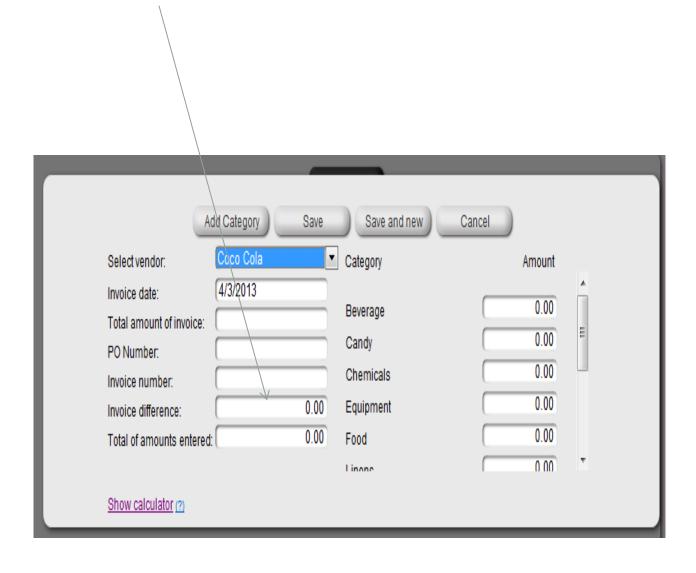

### Edit here if you need to later.

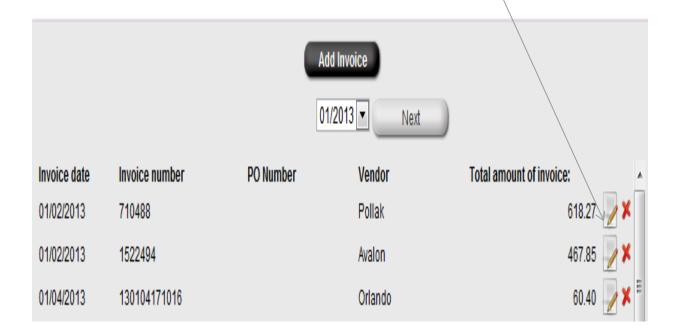

# Review and comments on entering invoices

#### Note:

- Credits can be entered as a negative number.
- If you do a monthly inventory you can go to vendor and create a vendor called X-Inventory Change as the name.

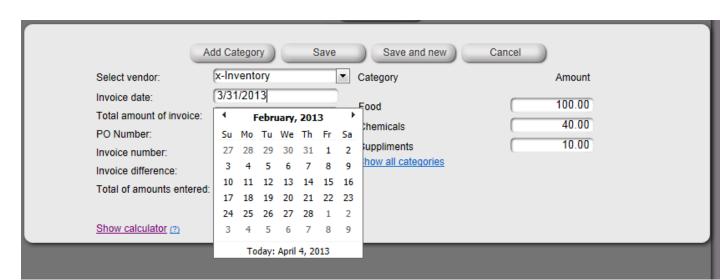

| _                                                                                                    | d Category Save                                           | <b>₹</b>                                       | ancel                    |
|----------------------------------------------------------------------------------------------------|-----------------------------------------------------------|------------------------------------------------|--------------------------|
| Select vendor:                                                                                                  | x-Inventory  ▼                                            | Category                                       | Amount                   |
| Invoice date: Total amount of invoice: PO Number: Invoice number: Invoice difference: Total of amounts entered: | 3/31/2013<br>150.00<br>Inventory change<br>March <br>0.00 | Food Chemicals Suppliments Show all categories | 100.00<br>40.00<br>10.00 |
| Show calculator (?)                                                                                             |                                                           |                                                |                          |

 When you take and cost out of your inventory, simply make calculation on change. I.e. February inventory=1000, March 900, change is a plus 100 for inventory change.

Beta site
Invoice Report
03/01/2013 - 03/31/2013

| Category    | Budget | Actual | Variance    | YTD Budget | YTD Actual |
|-------------|--------|--------|-------------|------------|------------|
| Food        | 0.00   | 955.00 | (12,189.00) | 0.00       | 0.00       |
| Suppliments | 0.00   | 130.00 | (418.08)    | 0.00       | 0.00       |
| Chemicals   | 0.00   | 65.00  | 65.00       | 0.00       | 0.00       |

| Invoice Date            | Invoice Number | PONumber         | Vendor      | Invoice Total Amount |
|-------------------------|----------------|------------------|-------------|----------------------|
| 3/31/2013               | 2344           |                  | Pollak      | 1,000.00             |
| 3 <mark>/31/2013</mark> | March 2013     | Inventory change | x-Inventory | 150.00               |

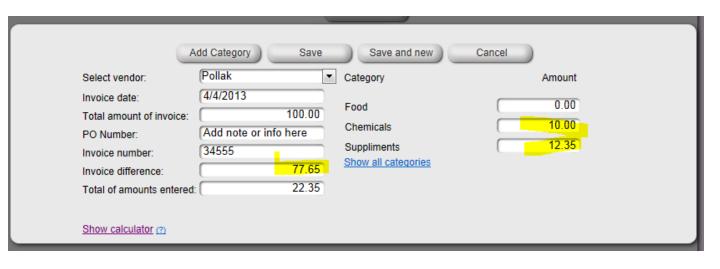

- Enter in invoice information, click on calendar to select the date, enter in involve number.
- Use the PO box for the PO number or for a quick note about the invoice

|                                                                                                    | Add Category | Save   | Save and new                                   | Cancel               |
|----------------------------------------------------------------------------------------------------|--------------|--------|------------------------------------------------|----------------------|
| Select vendor:                                                                                             | Pollak       | ▼ (    | Category                                       | Amount               |
| Invoice date: Total amount of invoice PO Number: Invoice number: Invoice difference: Total of amounts ente |              | 100.00 | Food Chemicals Suppliments Show all categories | 0.00<br>0.00<br>0.00 |
| Show calculator (2)                                                                                        |              |        |                                                |                      |

Enter in the total amount.

[Note - you can add and subtract in the entry boxes.]

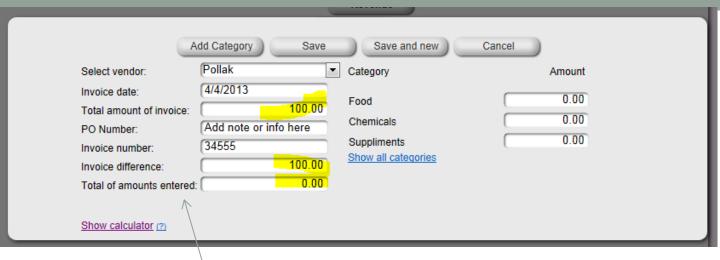

 Enter in total amount for the invoice. The program will now track against what you enter in the category section.

Note: \$100 was entered and the total amount enter box is at zero.

| Select vendor: Invoice date: Total amount of invoice: PO Number: Invoice number: Invoice difference: Total of amounts entered | Pollak | Category  Food Chemicals Suppliments Show all categories | 77.65<br>10.00<br>12.35 |
|----------------------------------------------------------------------------------------------------|--------|----------------------------------------------------------|-------------------------|
| Show calculator (2)                                                                                                    |        |                                                          |                         |

 As you enter in the amounts per category, the difference box will show you the balance you need to enter.

Tip: If you have an invoice with several categories, enter the smaller ones in first and after all of those are entered, your balance can be entered in the final one. This is useful when you have a larger invoice and have several categories.

|                         | x-Inventory (4/4/2013 April | Save  150.00  0.00  150.00 | Save and new  Category  Food Chemicals Suppliments Show all categories | Cancel | Amount<br>100.00<br>40.00<br>10.00 |
|-------------------------|-----------------------------|----------------------------|------------------------------------------------------------------------|--------|------------------------------------|
| <br>Show calculator (?) |                             |                            |                                                                        |        |                                    |

#### Reports: To analyze data.

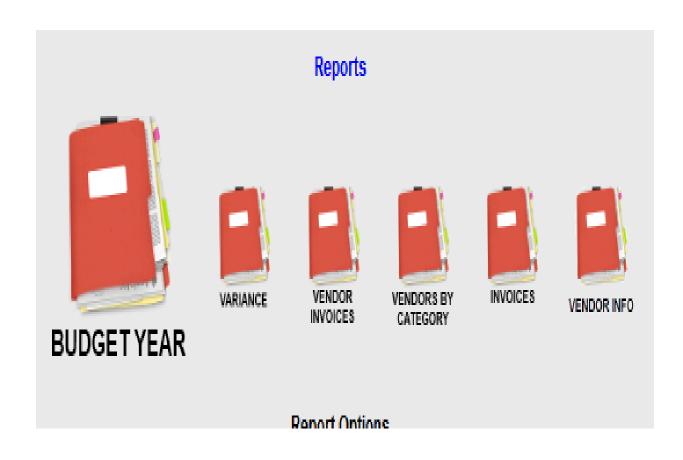

### Print options for all Reports include PDF, Excel and Word.

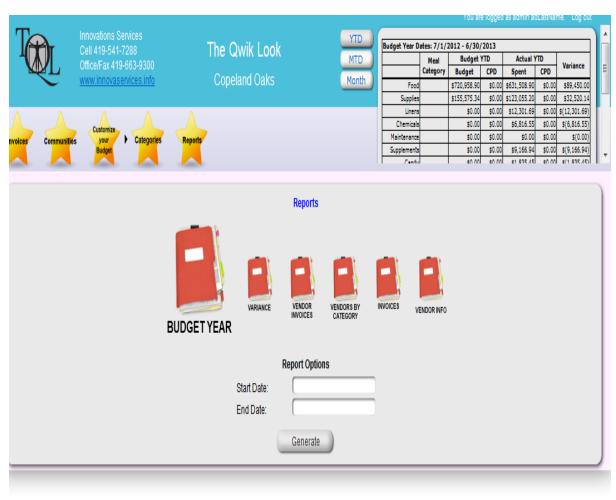

Powered by Innovations Services.

#### Report with sub-categories

υσρειατία σακί

Invoice Report

03/01/2013 - 03/31/2013

| Category            | Budget    | Actual    | Variance   | YTD Budget | YTD Actual |
|---------------------|-----------|-----------|------------|------------|------------|
| Food                | 80,684.93 | 71,214.08 | 9,470.85   | 720,958.90 | 632,682.88 |
| Beverage            | 0.00      | 1,778.48  | (1,778.48) | 0.00       | 5,580.74   |
| Candy               | 0.00      | 444.46    | (444.46)   | 0.00       | 2,279.91   |
| Produce             | 0.00      | 2,723.56  | (2,723.56) | 0.00       | 9,859.26   |
| Supplements         | 0.00      | 2,984.08  | (2,984.08) | 0.00       | 9,166.94   |
| Sub Total Food:     | 80,684.93 | 79,144.66 | 1,540.27   | 720,958.90 | 659,569.73 |
| Supplies            | 17,410.96 | 4,512.03  | 12,898.93  | 155,575.34 | 123,055.20 |
| Chemicals           | 0.00      | 2,020.64  | (2,020.64) | 0.00       | 6,947.31   |
| Equipment           | 0.00      | 6,483.89  | (6,483.89) | 0.00       | 6,483.89   |
| Linens              | 0.00      | 3,840.24  | (3,840.24) | 0.00       | 12,588.84  |
| Repair Equipment    | 0.00      | 192.85    | (192.85)   | 0.00       | 3,595.07   |
| Replacements        | 0.00      | 1,134.39  | (1,134.39) | 0.00       | 3,000.95   |
| Sub Total Supplies: | 17,410.96 | 18,184.04 | (773.08)   | 155,575.34 | 155,671.26 |

# One Click ... Year to Date variance report

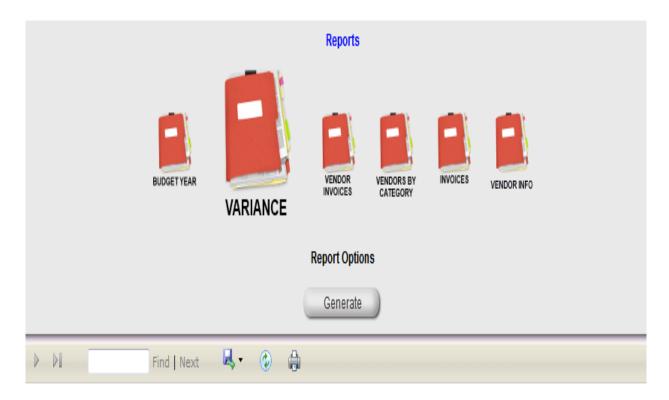

Gas Lite Villa

#### Variance

| Category    | Budget    | Actual    | Variance |
|-------------|-----------|-----------|----------|
| Food        | 37,851.00 | 38,040.28 | 189.28   |
| Supplies    | 2,023.68  | 3,016.08  | 992.40   |
| Suppliments | 1,644.24  | 4,830.27  | 3,186.03 |
| Chemicals   | 0.00      | 0.00      | 0.00     |

### Without sub-categories

Invoice Report

03/01/2013 - 03/31/2013

| Category | Budget    | Actual    | Variance | YTD Budget | YTD Actual |
|----------|-----------|-----------|----------|------------|------------|
| Food     | 80,684.93 | 79,144.66 | 1,540.27 | 720,958.90 | 659,569.73 |
| Supplies | 17,410.96 | 18,184.04 | (773.08) | 155,575.34 | 155,671.26 |

### All Reports are date range driven.

|                          | Report Options |
|--------------------------|----------------|
| Start Date:<br>End Date: |                |
|                          | Generate       |

### View invoices by month.

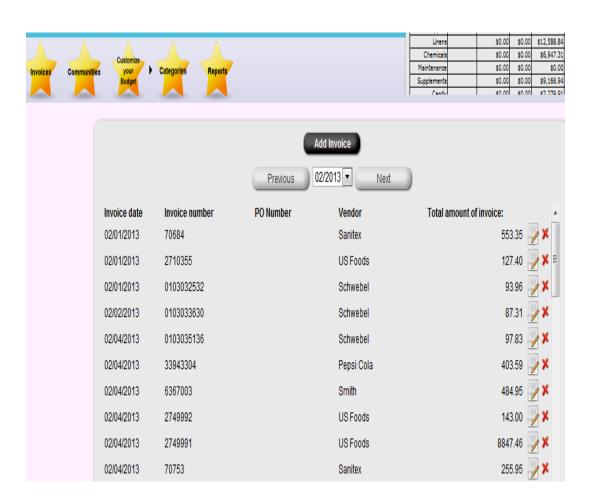

Create an easy classic view for invoices, YTD information and more.

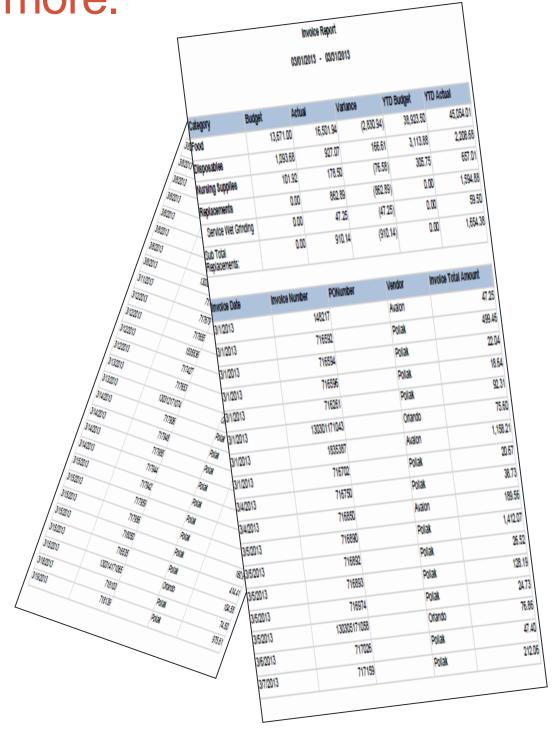

### Make date range for vendors by your set budget categories.

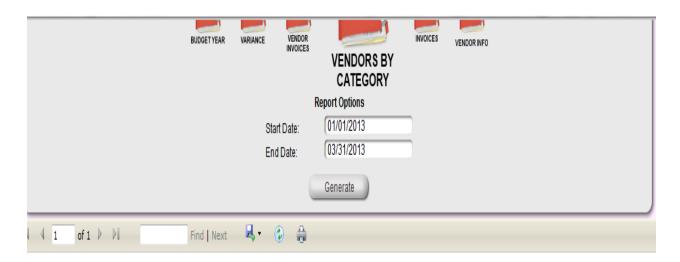

Gas Lite Villa

#### Vendors By Category Report

#### 01/01/2013 - 03/31/2013

| Category Name | Avalon Foods | Canal Fulton | Ecolab   | Nickles Bakery | Pollak    | Smith's Dairy | Total     |
|---------------|--------------|--------------|----------|----------------|-----------|---------------|-----------|
| Food          | 121.17       | 6,153.18     | 0.00     | 1,849.81       | 23,355.26 | 4,403.83      | 35,883.25 |
| Chemicals     | 0.00         | 0.00         | 0.00     | 0.00           | 0.00      | 0.00          | 0.00      |
| Supplies      | 0.00         | 0.00         | 1,226.82 | 0.00           | 1,753.64  | 0.00          | 2,980.46  |
| Suppliments   | 0.00         | 0.00         | 0.00     | 0.00           | 4,152.14  | 0.00          | 4,152.14  |
| Total         | 121.17       | 6,153.18     | 1,226.82 | 1,849.81       | 29,261.04 | 4,403.83      | 43,015.85 |

### Monitor Spending and committed spend to vendors.

| Gas Lite Villa             |              |              |          |                |           |               |           |  |
|----------------------------|--------------|--------------|----------|----------------|-----------|---------------|-----------|--|
| Vendors By Category Report |              |              |          |                |           |               |           |  |
| 01/01/2013 - 05/30/2013    |              |              |          |                |           |               |           |  |
| Category Name              | Avalon Foods | Canal Fulton | Ecolab   | Nickles Bakery | Pollak    | Smith's Dairy | Total     |  |
| Food                       | 121.17       | 6,322.73     | 0.00     | 1,964.74       | 24,790.17 | 4,841.47      | 38,040.28 |  |
| Chemicals                  | 0.00         | 0.00         | 0.00     | 0.00           | 0.00      | 0.00          | 0.00      |  |
| Supplies                   | 0.00         | 0.00         | 1,226.82 | 0.00           | 1,789.26  | 0.00          | 3,016.08  |  |
| Suppliments                | 0.00         | 0.00         | 0.00     | 0.00           | 4,830.27  | 0.00          | 4,830.27  |  |
| Total                      | 121.17       | 6,322.73     | 1,226.82 | 1,964.74       | 31,409.70 | 4,841.47      | 45,886.63 |  |
|                            |              |              |          |                |           |               | 100%      |  |
|                            | 0.2641%      | 13.78%       | 2.67%    | 4.28%          | 68.45%    | 10.55%        |           |  |

### Budget Year is date range driven.

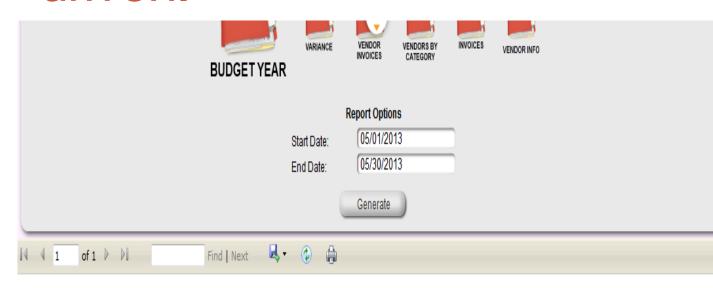

Gas Lite Villa

Report Range: 5/1/2013 - 5/30/2013

Budget Year Start Date: 1/1/2013 Budget Year End Date: 12/31/2013

|                  |               | Census  |             | YTD    |             |        | Cost Per Day |          |
|------------------|---------------|---------|-------------|--------|-------------|--------|--------------|----------|
| Expense Category | Meal Category | Avg YTD | Budget      | Actual | Variance    | Budget | Actual       | Variance |
| Food             | Resident      | 68      | \$10,710.00 | 0.00   | \$10,710.00 | \$5.25 | \$0.00       | \$5.25   |
|                  | Apartment     | 19      | \$1,425.00  | 0.00   | \$1,425.00  | \$2.50 | \$0.00       | \$2.50   |
|                  | Staff         | 1       | \$75.00     | 0.00   | \$75.00     | \$2.50 | \$0.00       | \$2.50   |
| Sub Total Food:  |               |         | \$12,210.00 | \$0.00 |             |        |              |          |
| Supplies         | Resident      | 68      | \$652.80    | 0.00   | \$652.80    | \$0.32 | \$0.00       | \$0.32   |
| Suppliments      | Resident      | 68      | \$530.40    | 0.00   | \$530.40    | \$0.26 | \$0.00       | \$0.26   |
| Chemicals        |               | -       | \$0.00      | 0.00   | \$0.00      |        |              |          |
| Total:           |               |         | \$13,393.20 | \$0.00 |             |        |              |          |

# Keep track of Vendors' information and create an Order delivery schedule

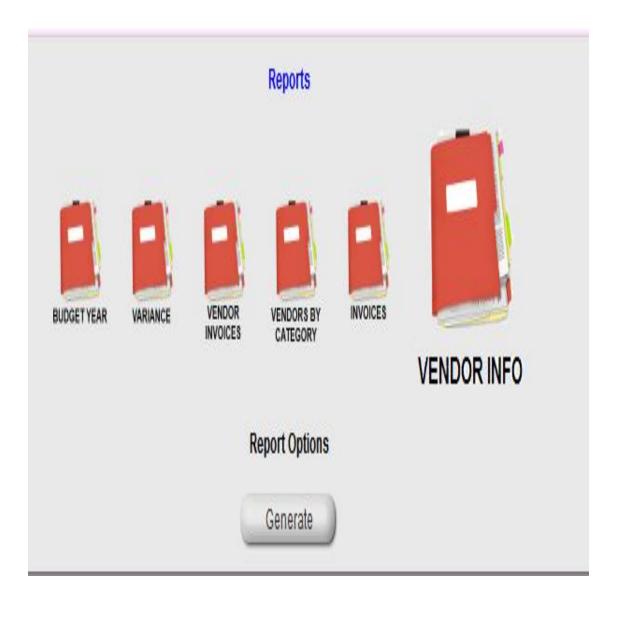

### Order delivery schedule

|                                                      | Сор                                | eland Oaks                 |                   |  |  |  |  |
|------------------------------------------------------|------------------------------------|----------------------------|-------------------|--|--|--|--|
|                                                      | \.\.\.\.\.\.\.\.\.\.\.\.\.\.\.\.\. | endor Info                 | I                 |  |  |  |  |
| Report Date: { 4/3/2013                              |                                    |                            |                   |  |  |  |  |
| Name                                                 | Contact Info                       | Order Days                 | Delivered Days    |  |  |  |  |
| Coco Cola                                            | Contactinio                        | Older Days                 | Delivered Days    |  |  |  |  |
| Electrical Appliance<br>Repair<br>Repair Dishmachine |                                    |                            |                   |  |  |  |  |
| Elum Music Co                                        | 1-800-272-1711                     |                            |                   |  |  |  |  |
| Food YTD                                             |                                    |                            |                   |  |  |  |  |
| George Howe                                          | Gusseti, 724-458-<br>9410          |                            |                   |  |  |  |  |
| HC <u>Lobalzo</u> and Sons                           |                                    |                            |                   |  |  |  |  |
| Mahoning Dept of<br>Health<br>Licenses               |                                    |                            |                   |  |  |  |  |
| Modern Graphic                                       |                                    |                            |                   |  |  |  |  |
| Ohio Air Products<br>Helium & tank rental            |                                    |                            |                   |  |  |  |  |
| Paragon<br>Produce                                   | Carol Anderson, 4<br>621-2626      | 12- Monday,<br>Wednesday   | Tuesday, Thursday |  |  |  |  |
| Pepsi Cola<br>Beverages                              |                                    |                            |                   |  |  |  |  |
| Phoenix Textiles<br>Uniforms                         |                                    | Friday                     | Tuesday           |  |  |  |  |
| Rissi Distributors<br>Equipment                      |                                    |                            |                   |  |  |  |  |
| Sanitex<br>Supplies/Linens                           | Doug, 330-823-99                   | 50                         |                   |  |  |  |  |
| Schwebel<br>Raw Foods/Bread                          |                                    |                            |                   |  |  |  |  |
| Smith<br>Milk/Ice Cream                              | Doug Diehl, 330-46<br>0053         | 64- Wednesday,<br>Saturday | Monday, Thursday  |  |  |  |  |
| Supply YTD                                           |                                    |                            |                   |  |  |  |  |
| The College Inn                                      |                                    |                            |                   |  |  |  |  |
| Thome's                                              |                                    |                            |                   |  |  |  |  |
| TriMark/SS Kemp                                      | Earl Bailey, 330-41                | 18-                        |                   |  |  |  |  |

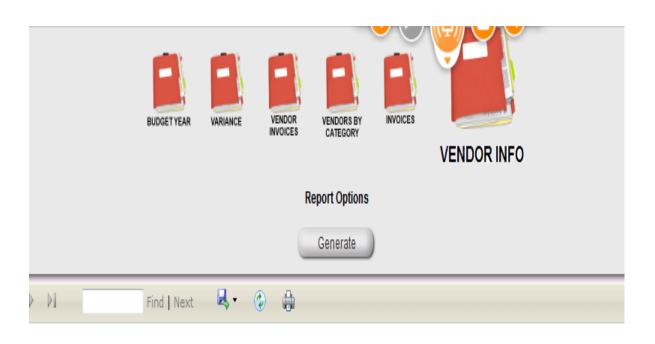

#### Gas Lite Villa

#### Vendor Info

Report Date: 4/3/2013

| Name                       | Contact Info                                                | Order Days       | Delivered Days |
|----------------------------|-------------------------------------------------------------|------------------|----------------|
| Avalon Foods               | Tony Burke, 330-854-4551                                    | Thursday         | Friday         |
| Canal Fulton Provision     | 330-85-3502                                                 | Monday, Thursday | Monday, Friday |
| Ecolab                     |                                                             |                  |                |
| Nickles Bakery Inc.        | 330-879-2434                                                | Monday           | Tuesday        |
| Pollak<br>User name:gas001 | Arthur, 216-851-9911                                        |                  |                |
| Smith's Dairy              | Doug Diehl, 1-330-683-<br>8710,<br>dougdiehl@smithdairy.com | Monday           | Tuesday        |